# Query SQL Boekje

# Query SQL Boekje

Fredrik Hamer

Schrijver: Fredrik Hamer Coverontwerp: Fredrik Hamer ISBN: 9789402162103 © Fredrik Hamer

# **Inhoudsopgave**

**A.**

Aanhef bepalen | **17** Aantal | **18** Aantal dagen tussen twee datumvelden berekenen | **19** Absolute waarde getal | **20** Adresgegevens samenvoegen | **21** Als-voorwaarde gebruiken | **22**

#### **B.**

Bedragen vermenigvuldigen | **24** Bedrag verhogen met percentage | **24** Bereik van getallen berekenen | **25** Bijlage SQL | **166** *Aggregaatfuncties SQL* | **166** *Alias* | **167** *All* | **167** *Alter Table* | **168** *Any* | **169** *Asc(ending)* | **169** *Avg* | **170** *Berekening uitvoeren* | **170** *Between* | **171** *Commit* | **172** *Count* | **172** *Create Index* | **173** *Create Table* |**173** *Create View* | **174** *Delete* | **175** *Desc(ending)* | **175**

*Distinct* | **176** *Drop Table* | **176** *Evaluatievolgorde* | **177** *Group By* | **177** *Having* | **178** *In* | **178** *Inner Join* | **179** *Insert into* | **179** *Jokertekens* | **180** *Like* | **180** *Max* | **180** *Min* | **181** *Not In* | **181** *Offset Rows* | **182** *Order by* | **183** *Primaire sleutel* | **183** *Rollback* | **184** *Select* | **185** *Select Into* | **186** *Select Top* | **186** *Subquery* | **187** *Sum* | **187** *Union* | **188** *Update* | **189** *Values* | **189** *Where* | **190** Bijlage tabellen | **164**

#### **D.**

Dag optellen bij datum | **28** Dag van datum bepalen | **28** Dag van de week als naam | **30** Dag van de week als nummer | **31** Dag van gisteren berekenen | **32** Dag van morgen berekenen | **33** Datum of tijd opmaken | **33** Datum samenstellen | **35** Datumvelden afgelopen maand filteren | **35** Datumvelden buiten een reeks filteren | **36** Datumvelden groter dan huidige datum filteren | **37** Datumvelden huidige kwartaal filteren | **38** Datumvelden huidige maand filteren | **39** Datumvelden huidige week filteren | **40** Datumvelden in een bepaalde maand filteren | **41** Datumvelden in een bepaald kwartaal filteren | **42** Datumvelden in het afgelopen jaar filteren | **43** Datumvelden in het huidige jaar filteren | **44** Datumvelden in het volgende jaar filteren | **44** Datumvelden kleiner dan huidige datum filteren | **45** Datumvelden laatste 7 dagen filteren | **46** Datumvelden na een bepaalde datum filteren | **47** Datumvelden ongelijk aan huidige datum zoeken | **48** Datumvelden op 1 of 2 datums filteren | **48** Datumvelden op meerdere datums filteren | **49** Datumvelden tussen 1 januari en huidige datum filteren | **50** Datumvelden tussen huidige datum -30, 31 dagen filteren | **51** Datumvelden tussen twee datums filteren | **52** Datumvelden volgende maand filteren | **53** Datumvelden volgend kwartaal filteren | **54** Datumvelden volgende week filteren | **55** Datumvelden voor een bepaalde datum filteren | **56** Datumvelden vorig kwartaal filteren | **57** Datumvelden vorige week filteren | **58** Datum weergeven die een aantal dagen voor of na een bepaalde datum ligt | **59** Dialoogvenster instellen | **60**

#### **E.**

Eerste dag van de maand | **62** Eerste dag van het kwartaal | **63** Eerste letter van een woord met hoofdletter | **63** Eerste teken van een tekenreeks als geheel getal | **64** Eerste teken van een waarde selecteren | **65** Expressie omzetten in een getal met dubbele precisie | **66**

#### **F.**

Filteren op een cijfer na een letter | **68** Filteren op een waarde | **68**

#### **G.**

Gedeelte van getal vóór decimaalteken opvragen | **70** Gelijke waarden zoeken | **71** Gemiddelde berekenen | **71** Getal afronden op opgegeven aantal decimalen | **72** Getal converteren naar een tekenreeks | **73** Getallen in een tekenreeks weergeven | **74** Getallen omzetten naar een tijd | **75** Getal omzetten naar een hexadecimale waarde | **75** Getal omzetten naar een octale waarde | **76** Getal opmaken | **77** Getal opmaken als percentage | **78**

#### **H.**

Hoogste waarde filteren | **81** Huidige datum | **81**

#### **I.**

Inleiding | **13** IN-operator gebruiken in een query | **83**

#### **J.**

Jaar optellen bij datum | **84** Jaar van datum | **84** Jokerteken gebruiken | **85**

#### **K.**

Kwartaal optellen bij datum | **89**

#### **L.**

Laagste waarde filteren | **90** Laatste dag van de maand | **90** Laatste dag van het kwartaal | **91** Laatste teken van een waarde selecteren | **92** Leeftijd berekenen | **93** Leeg veld bepalen | **94** Leeg veld filteren | **96** Leeg veld vullen met waarde 0 | **96**

#### **M.**

Maand als naam | **98** Maand optellen bij datum | **99** Maand van datum | **100**

Maximumwaarde zoeken | **101** Meerdere criteria opgeven | **102** Minuten uit tijd halen | **104**

#### **N.**

Niet lege velden filteren | **106** Null waarden converteren naar nul | **106**

#### **O.**

Optellen van verschillende velden | **108** OR-operator gebruiken in een query | **108**

#### **P.**

Percentage berekenen op basis van twee velden | **110** Postcode | **111** Precieze datum zoeken | **111**

#### **R.**

Records tellen in een veld | **113** Reeksexpressie evalueren en waarde retourneren | **114**

#### **S.**

Seconden uit tijd halen | **116** Som waarden van een veld weergeven | **116** Spaties plaatsen | **117** Spaties verwijderen | **118**

#### **T.**

Teken op basis van tekencode | **120** Tekenreeks herhalen met opgegeven lengte | **120** Tekens midden in een waarde selecteren | **121** Tekenvolgorde van een tekenreeks omkeren | **122** Timer | **123** Top 10 maken | **123** Totaal berekenen | **124** Tijd | **125**

#### **U.**

Uitsluiten waarden | **127** Uniek nummer aanmaken met datum en tijd | **128** Uur uit tijd halen | **129**

#### **V.**

Valuta maken van een getal | **131** Variant Null naar een andere waarde converteren | **133** Velden combineren | **134** Vermenigvuldigen van velden | **135** Verschillende waarden filteren | **135** Verwijzen naar kolom in een keuzelijst in een formulier | **136** Verwijzen naar veld in formulier | **138** Verwijzen naar veld in rapport | **139** Verwijzen naar veld in subformulier | **140** Verwijzen naar veld in subrapport | **140** Voorvoegsel met hoofdletter | **141** Voorwaarde gebruiken in een query | **142**

#### **W.**

Waarde converteren naar een variant | **144** Waarden buiten reeks filteren | **145** Waarden filteren die eindigen op bepaalde letters | **146** Waarden filteren op beginletter | **146** Waarden filteren met bepaalde lengte | **147** Waarden filteren met een minimumlengte | **148** Waarden op reeks filteren | **149** Waarden uitsluiten | **150** Waarden uitsluiten op beginletter | **151** Waarden vervangen door andere waarden | **152** Waarde omzetten in een geheel getal | **153** Weeknummer bij datum | **154** Week optellen bij datum | **155** Werkwijze | **14** Willekeurig nummer aanmaken | **156** Woorden in hoofdletters | **157** Woorden in kleine letters | **158**

#### **Z.**

Zoeken naar een teken in een tekenreeks | **161** Zoeken naar een waarde | **162**

# **Inleiding**

Met veel plezier presenteren wij u het Query SQL Boekje. Een naslagwerk voor werknemers, studenten en scholieren die query's ontwikkelen in Microsoft Office Access en weinig tot geen parate kennis hebben van de syntaxis van expressies.

Het naslagwerk bestaat uit een groot aantal vraagstellingen. Bijvoorbeeld: 'Top 10 maken'. Na een korte omschrijving volgt de syntaxis, voorbeeld met resultaat en de daarbij behorende SQL-code.

In de bijlage vindt u een overzicht van de meest gebruikte SQL-instructies. Handig als u naast Office Access bijvoorbeeld ook werkt met MySQL. Bij elke instructie staat een voorbeeld.

Alle query's zijn getest in Office Access 2016 binnen een Windows 10 omgeving. Microsoft wijzigt niet snel de syntaxis van een expressie. U kunt het naslagwerk dus waarschijnlijk zonder problemen gebruiken bij andere versies van Access. 100% zekerheid kunnen wij u echter niet geven.

In het hoofdstuk 'Werkwijze' meer informatie over de indeling en de werkwijze van het Query SQL Boekje. Wij wensen u alvast veel succes bij het ontwikkelen van query's!

Druk 2 (26 april 2017)

Het gedeelte over query's uitgebreid met een aantal nieuwe vraagstellingen. Verder de lay-out geoptimaliseerd.

## **Werkwijze**

Het naslagwerk bestaat uit een groot aantal vraagstellingen. Bijvoorbeeld: *Voorvoegsel met hoofdletter*.

#### **Indeling**

De standaard indeling is:

- *Omschrijving: Korte omschrijving van de vraagstelling. Ook wordt de positie van de expressie genoemd: veld of criteria.*
- *Syntaxis: Opbouw expressie.*
- *Voorbeeld: Minimaal 1 voorbeeld met een resultaat.*
- *SQL: SQL-code, gegenereerd door Access op basis van de onderliggende query.*

#### **Tabellen**

Bij de voorbeelden worden de tabellen *Test* en *Test\_1* gebruikt. De velden in de tabellen zijn slechts aangemaakt als testvelden en hebben onderling weinig samenhang.

De tabellen met de velden kunt u vinden in de bijlage *Tabellen*.

#### **Positie expressie**

Een expressie wordt geplaatst in een *nieuw veld* of bij *Criteria* onder een bestaand veld. De positie wordt altijd duidelijk aangegeven: in de omschrijving en in het voorbeeld.

In Access ziet de indeling er als volgt uit:

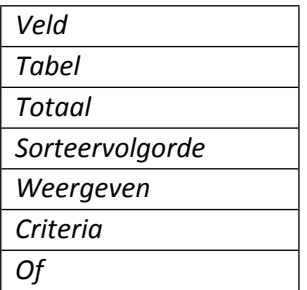

Het veld *Totaal* wordt alleen weergegeven als Totalen is ingeschakeld voor de query (rechterknop muis).

Om ruimte te besparen beperken wij de indeling tot alleen de velden en rijen die wij nodig hebben in het voorbeeld.

Expressie bij Criteria:

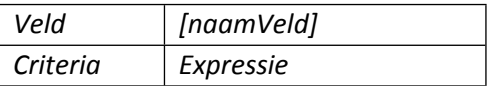

Expressie in nieuw veld:

*[naamVeld] [naamNieuwVeld]:expressie*

#### **SQL-code**

De SQL-code is gegenereerd door Office Access op basis van de onderliggende query.

U kunt de query ook maken op basis van de SQL-code. De tabellen Test en Test\_01 met de daarbij behorende velden dienen dan wel aanwezig te zijn.

#### **Aandachtspunten**

- De weergave van datumvelden is mede afhankelijk van uw computerinstellingen. Bij het testen werden bij ons de datumvelden als volgt weergegeven:
	- o *In Query: #31-12-2016#*
	- o *In SQL: #12-31-2016#*
- U kunt de datumvelden in de code eventueel aanpassen aan de instellingen op uw computer.
- Let op aanhalingstekens. Bij het kopiëren van een expressie vanuit Word naar Access kregen wij soms een foutmelding. Er is een verschil tussen:
	- $\circ$  ' en '.  $\circ$  " en ".
- De aanhalingstekens " en ' zijn correct. Bij handmatig intypen van de code ging alles goed.
- Bij de voorbeelden en resultaten worden de tabellen Test en Test\_01 niet volledig getoond. Dit om ruimte te besparen. U kunt zelf de waarden in de tabellen bepalen en de code hieraan aanpassen.
- De expressies in het boek zijn slechts (eenvoudige) voorbeelden. U kunt de expressies uiteraard uitbreiden met eigen velden en voorwaarden.
- Een expressie is altijd één regel. In het voorbeeld kan een expressie op meerdere regels staan.

# **A.**

### **Aanhef bepalen**

De aanhef bepalen op basis van een veld en plaatsen in een nieuw veld.

#### **Syntaxis**

*IIf([Kolom]= "[Veld]= "[Waarde]"; "[Waarde]";["Waarde]"*

#### **Voorbeeld 1**

*Geslacht Aanhef: IIf([Geslacht]="Man";"Dhr. ";"Mvr. ")*

#### Resultaat

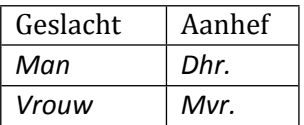

#### **SQL**

*SELECT IIf([Geslacht]="Man","Dhr. ","Mvr. ") AS Aanhef FROM Test;*

#### **Voorbeeld 2**

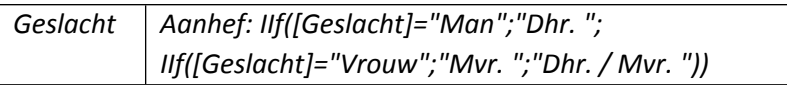

#### Resultaat

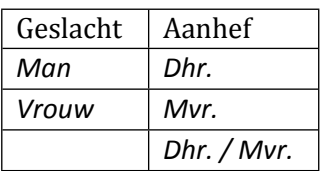

#### **SQL**

```
SELECT IIf([Geslacht]="Man","Dhr. 
",IIf([Geslacht]="Vrouw","Mvr. ","Dhr. / Mvr. ")) AS Aanhef
FROM Test;
```
#### **Aantal**

Waarden tellen in een veld en plaatsen in een nieuw veld.

#### **Syntaxis**

*Aantal(\*)*

#### **Voorbeeld**

*Orders Score: Aantal(\*)*

Resultaat

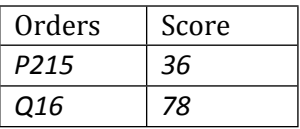

#### **SQL**

*SELECT Count(Test.[Orders]) AS Score FROM Test;*

### **Aantal dagen tussen twee datumvelden berekenen**

Aantal dagen tussen twee datumvelden berekenen en het resultaat in een nieuw veld plaatsen.

#### **Syntaxis**

*DateDiff("d";[naamVeld];[naamVeld])*

Of:

*[naamVeld]-[naamVeld]*

#### **Voorbeeld 1**

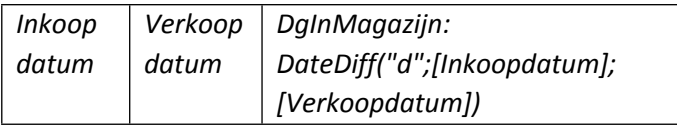

#### Resultaat

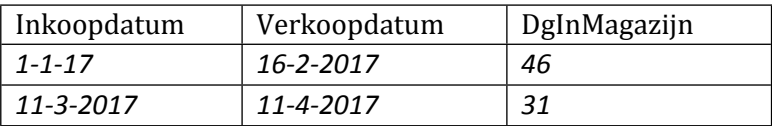